# **THE VOLKSBANK** ID-App Aktivierung & Login

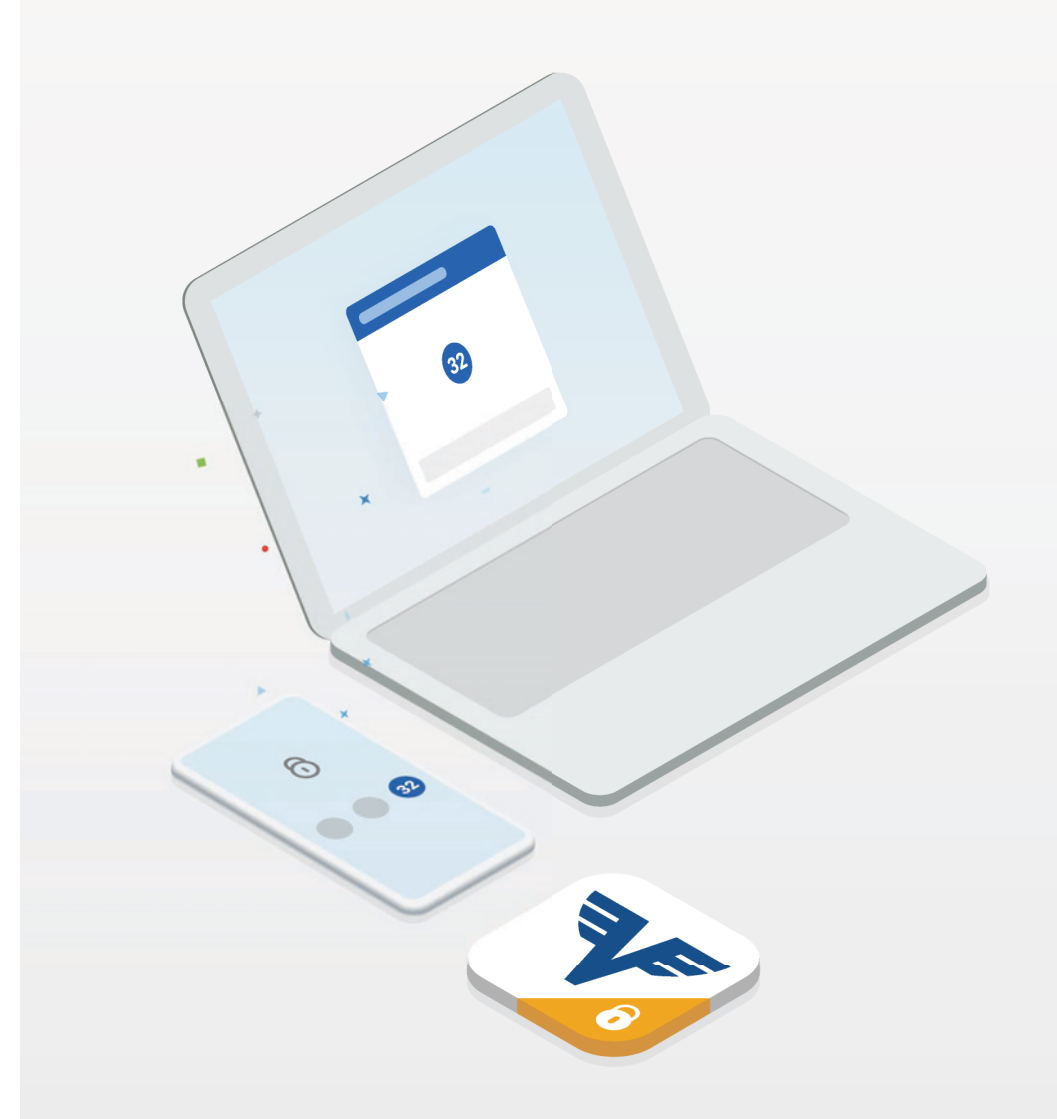

Version September 2019

#### **E VOLKSBANK**

#### ID-App bis 13.09. aktivieren!

Um ab 14.09.2019 ein sicheres Freigabeverfahren für Ihr Banking zu verwenden, steht Ihnen die Volksbank ID-App zur Verfügung. Diese App erfüllt die Anforderungen der neuen Zahlungsdiensterichtlinie (PSD2) für eine starke Kundenauthentifizierung.

 $\bigcap$  suche

**Mitteilungen** 

#### Aktivieren Sie die ID-App bis spätestens 13.09.2019!

1) Laden Sie die Volksbank ID-App aus Ihrem bevorzugten Store (Apple, GooglePlay oder Windows).

- 2) Melden Sie sich mit Ihren neuen Zugangsdaten in der Volksbank ID-App an um diese zu aktivieren.
- 3) Nach erfolgreicher Aktivierung steht Ihnen die ID-App als sicheres Freigabeverfahren zur Verfügung.

Die Volksbank ID-App benötigen Sie in Folge für die Freigabe a) beim Einstieg ins Internetbanking (Login) UND b) der Zeichnung von Aufträgen (z.B. einer Überweisung)

Die ID-App löst den appTAN sowie die mobileTAN als Zeichnungsverfahren ab. In der ID-App werden nur Kontrolldaten für die Freigabe angezeigt (keine generellen Umsatz- bzw. Finanzdaten).

Detailinformationen finden Sie hier: https://www.volksbank.at/vb-id

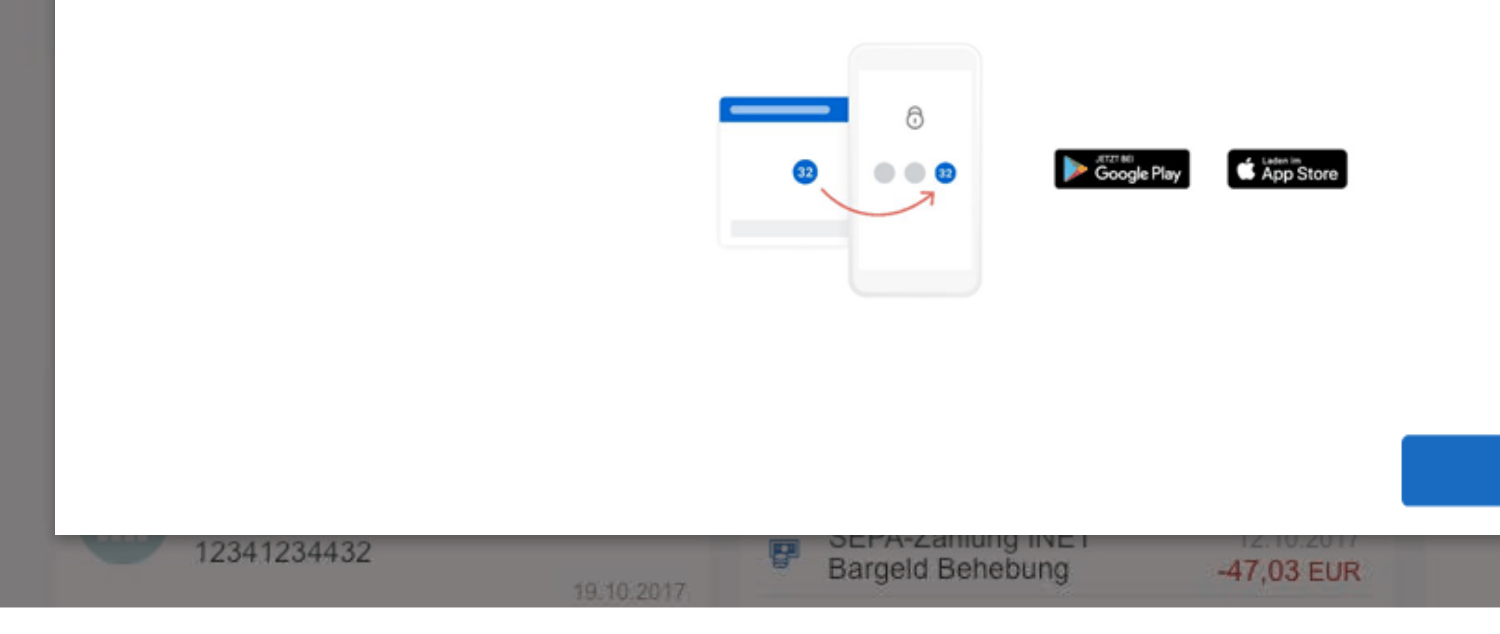

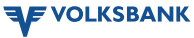

Später (in 3 Tagen)

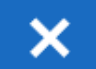

 $\overline{ }$ 

⋗

 $\,>\,$ 

*All Long* 

1. Download der Volksbank ID-App

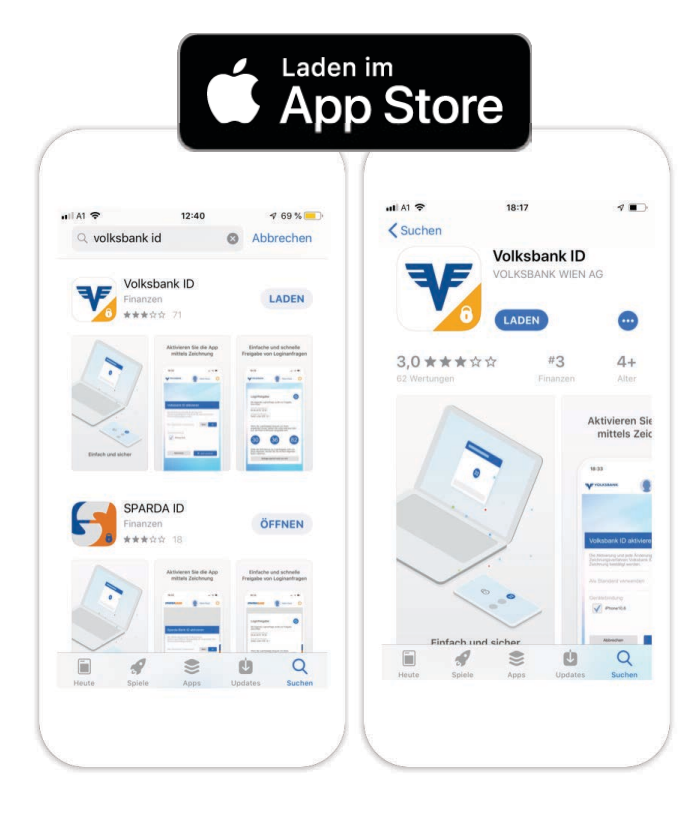

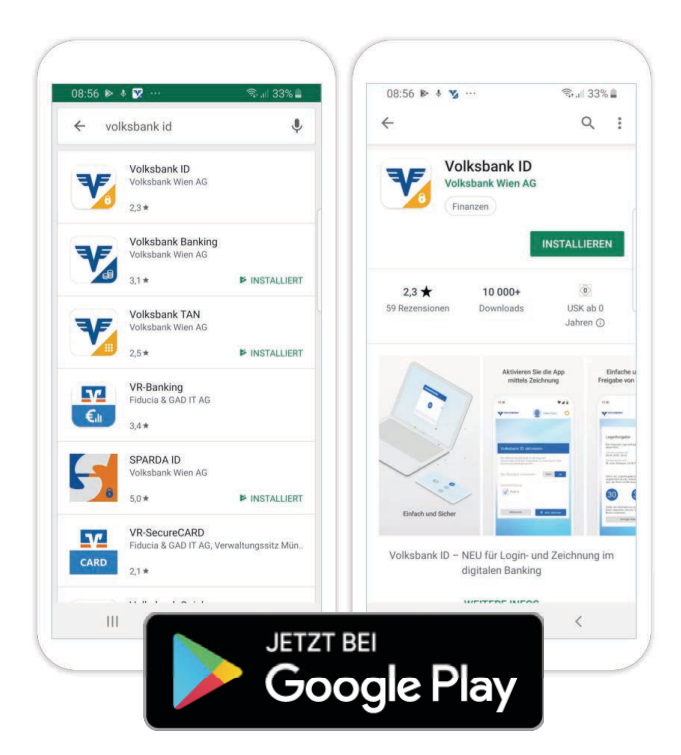

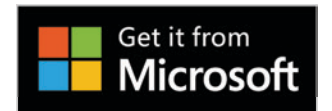

Volksbank (D)

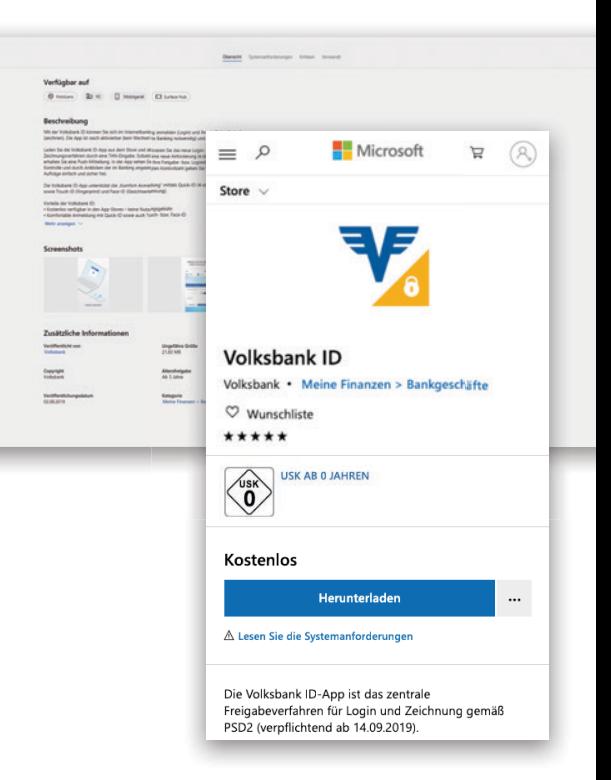

Mindest-Voraussetzungen

iOS 8 | Android 5.0 | Windows 10.0.10240.0

### 2. App öffnen & Login ins Banking

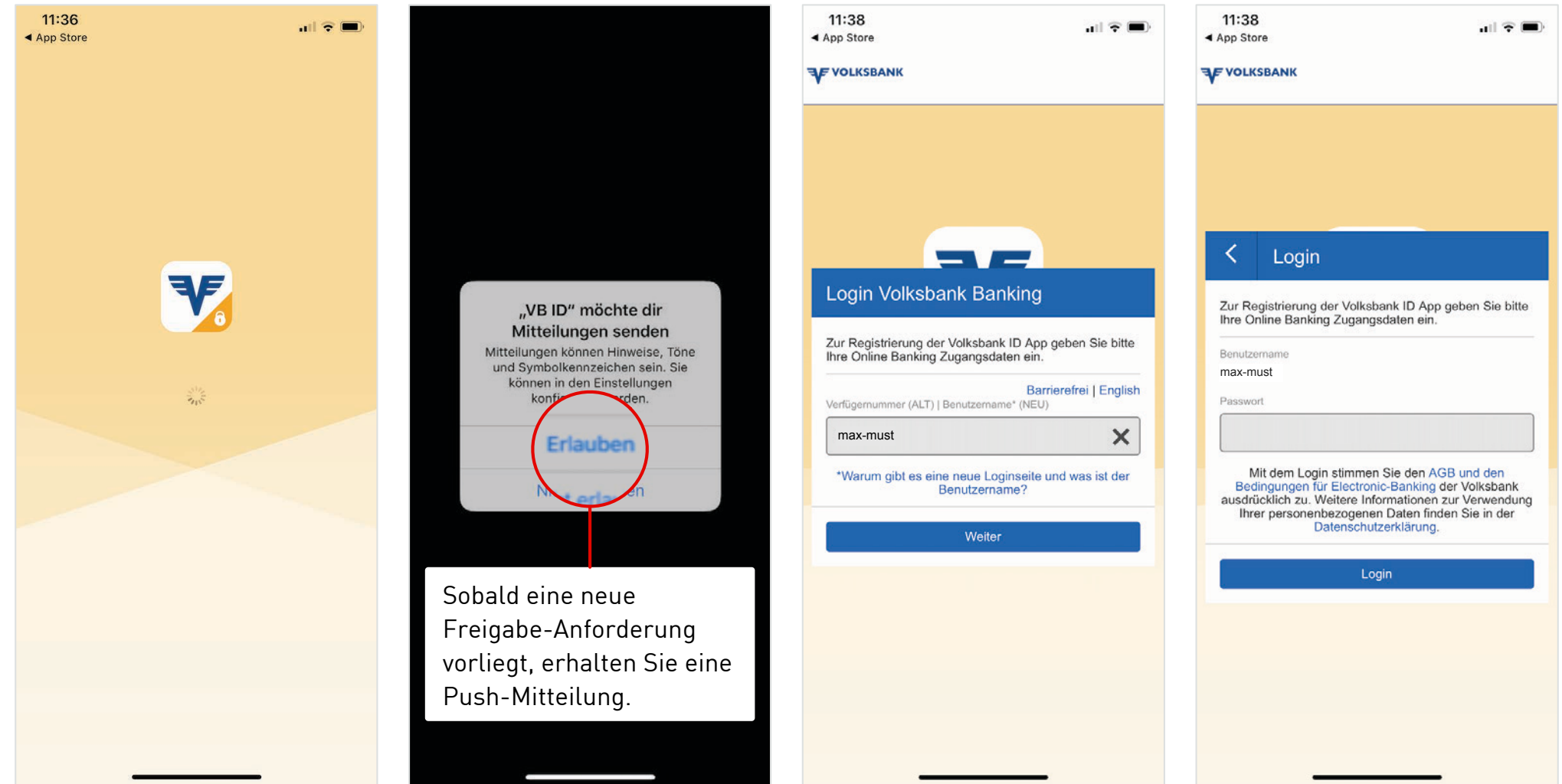

#### 3. Gerätebindung, Quick-ID & Touch- bzw. Face-ID

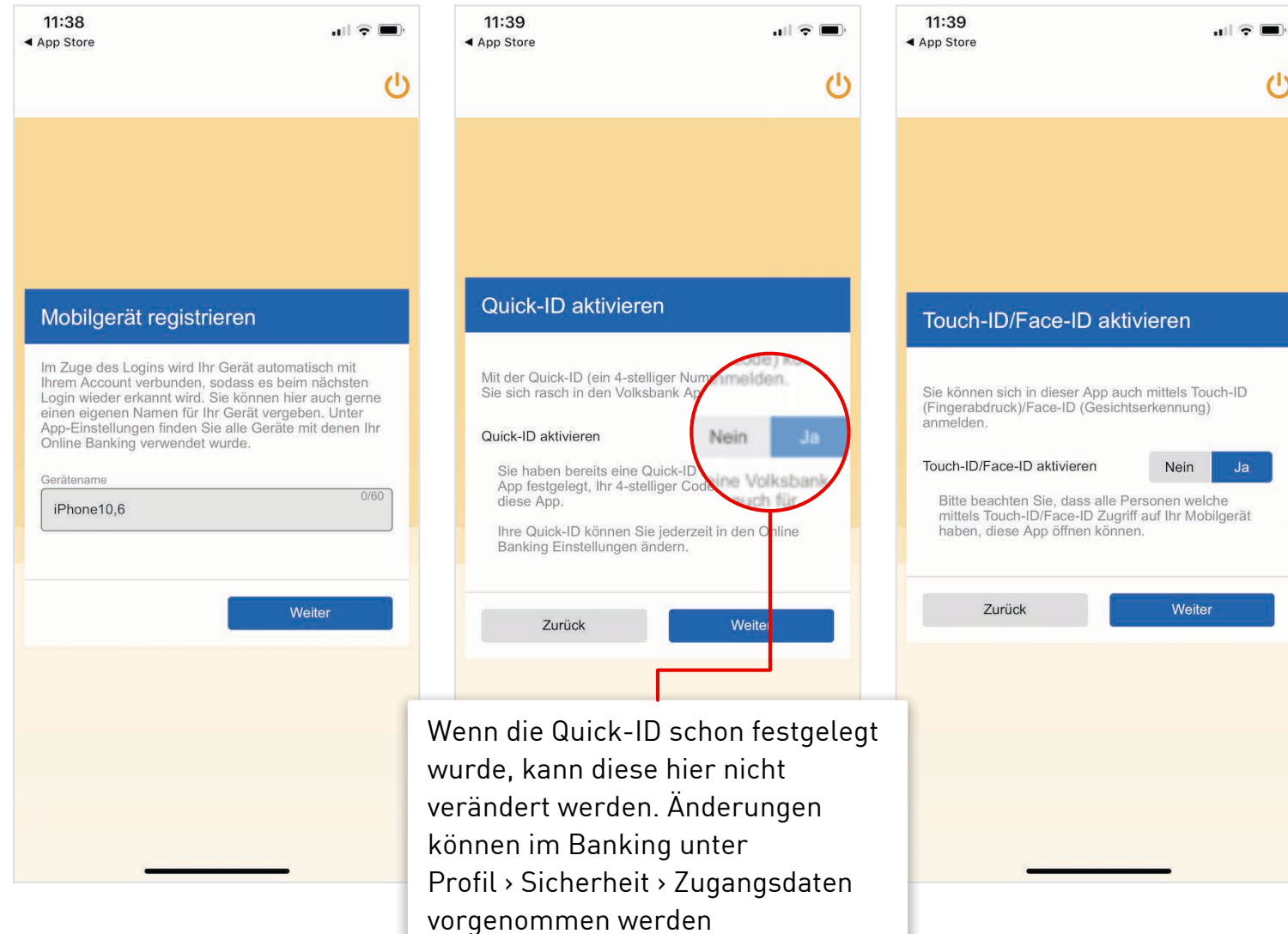

### 4. Aktivierung der App

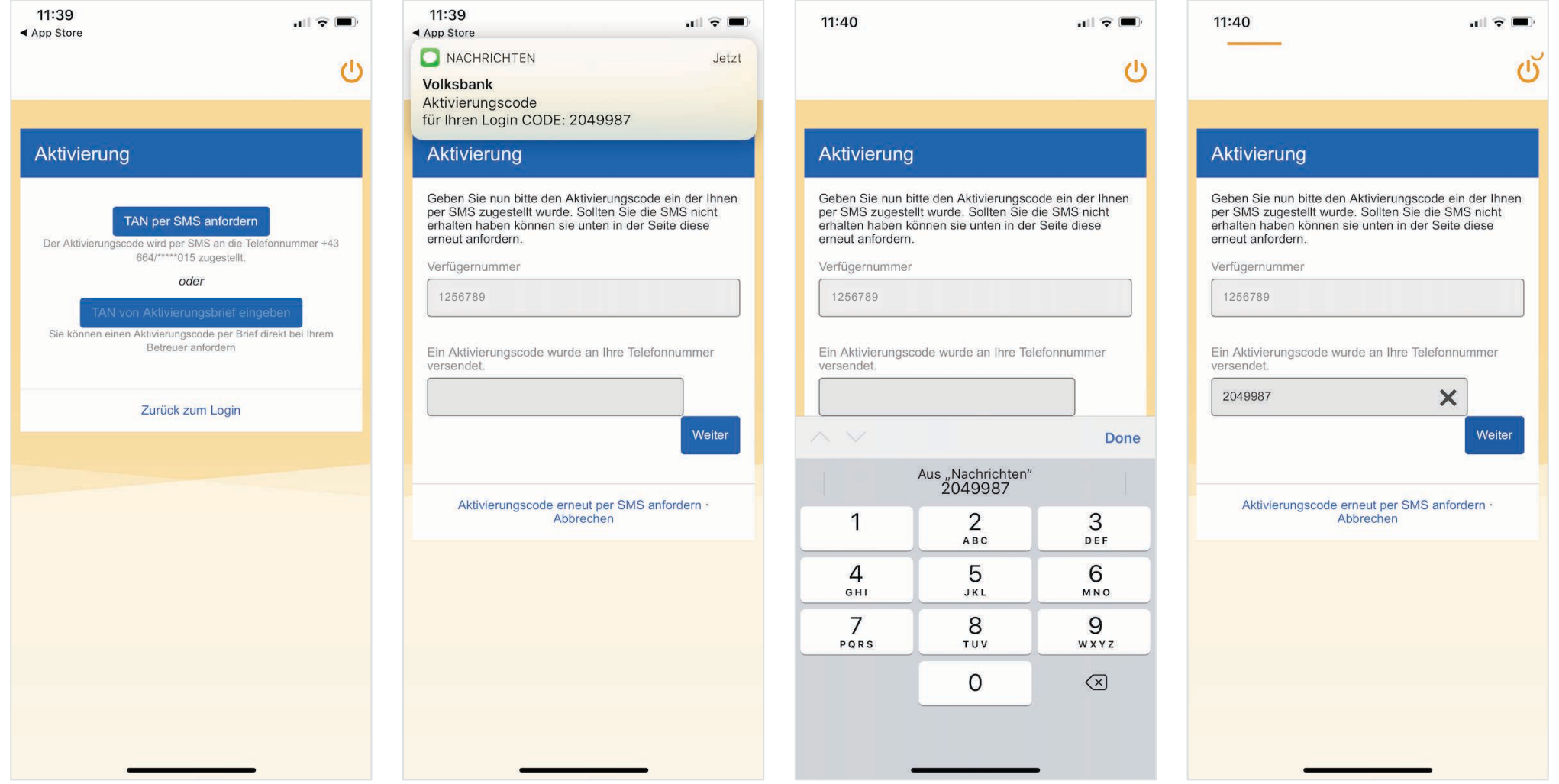

## 5. Login

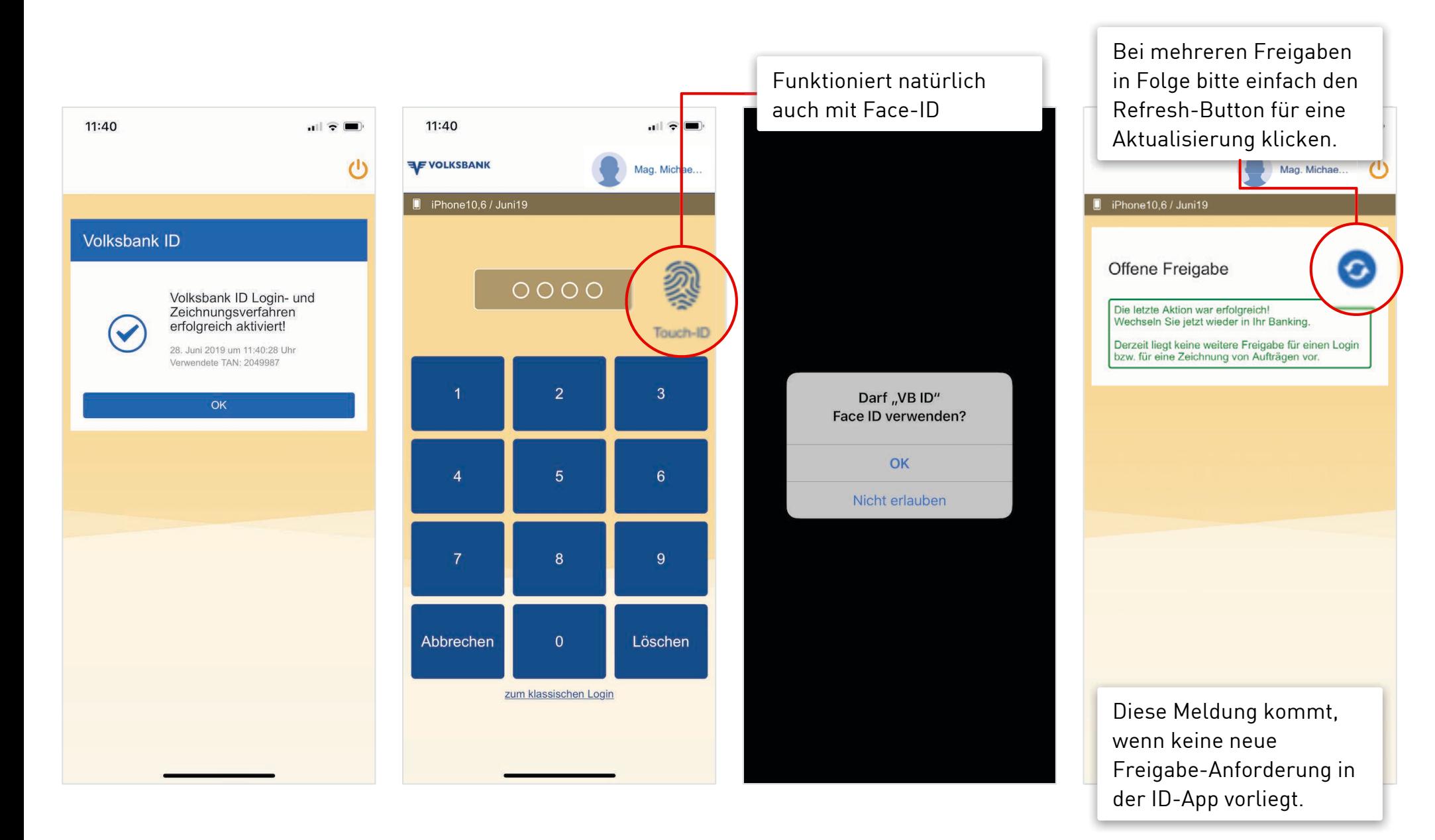

**EXP VOLKSBANK** 

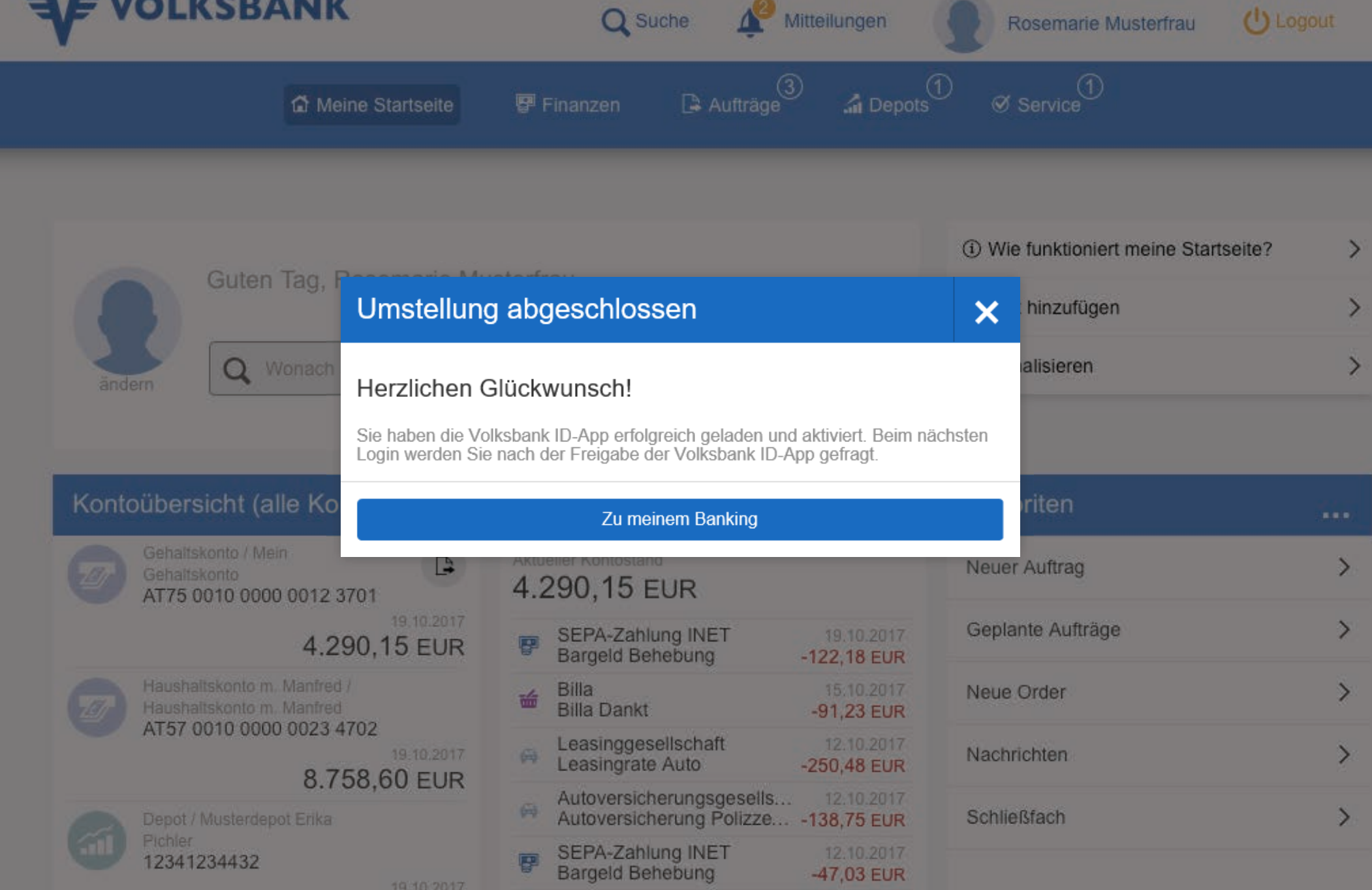

**THE VOLKSBANK** 

### Login (Browserbindung bereits vorhanden)

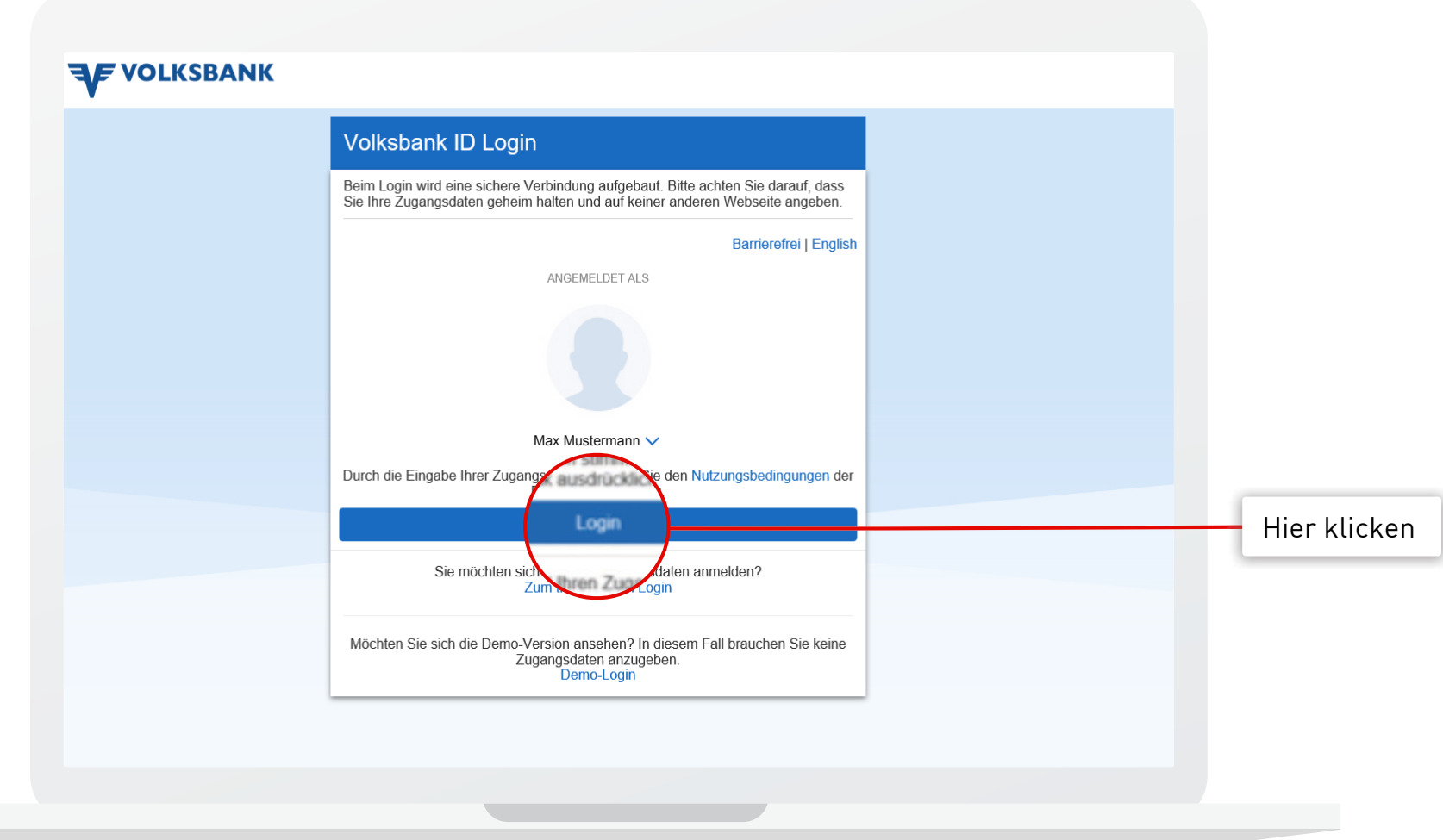

a sa

### Browserbindung herstellen

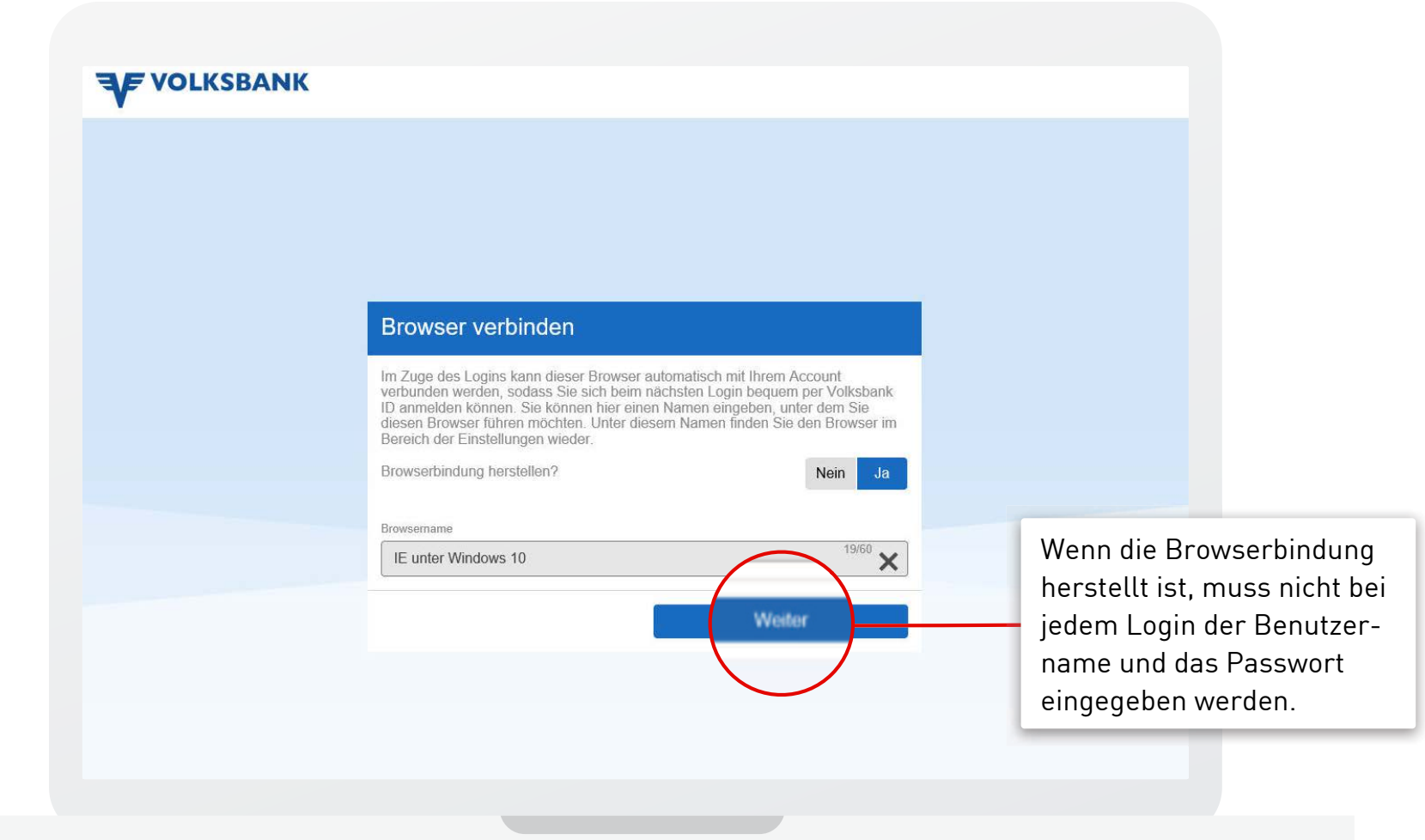

**JE VOLKSBANK** 

### Login-Freigabe mit neuer ID-App

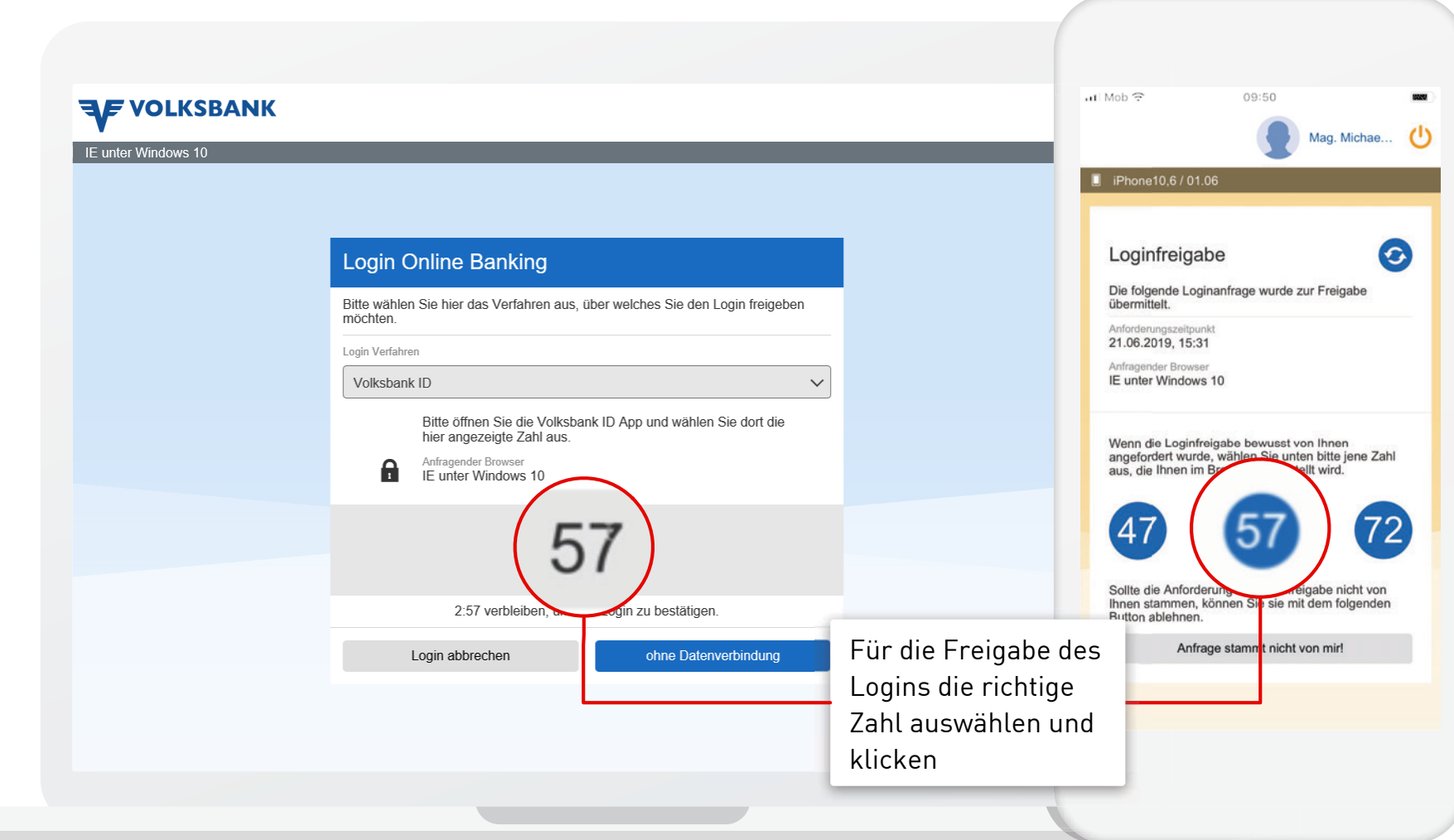

1 1

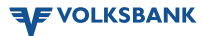

a sa

#### Notfall-Login

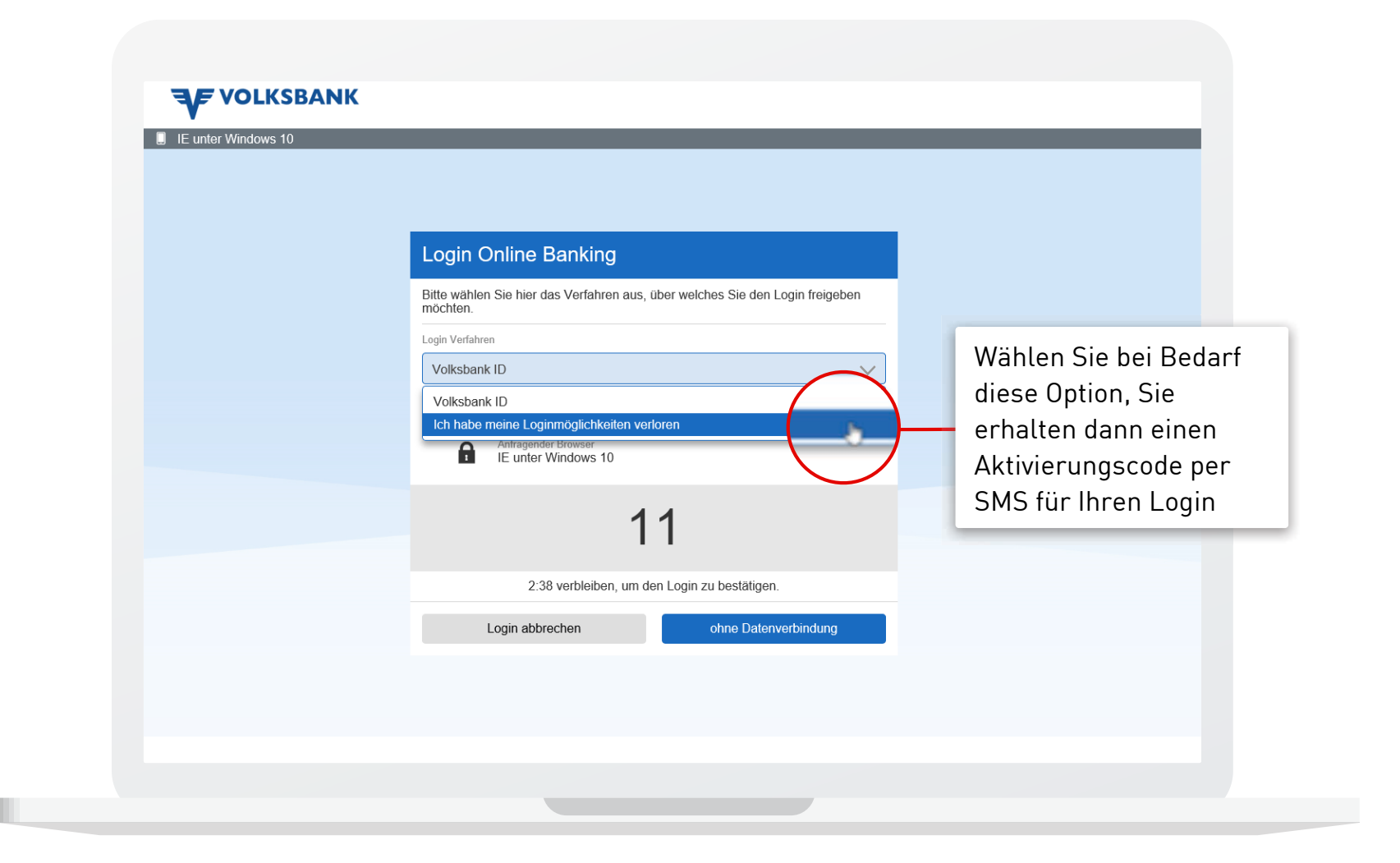

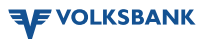